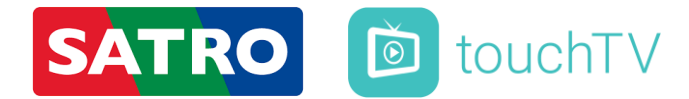

## Služba – touchTV k digitálnej televízii SATROdigital

## Reset zaregistrovaných zariadení cez Zákaznícku zónu:

 v hlavnom *MENU Zákazníckej zóny* (umiestnené na ľavej strane) kliknete na *Prehľad*

 v okne *Správa služieb Satro Digital a touchTV* vyberiete zariadenie *touchTV HESLO (#XXXXXXXXXX)*

kliknete na zelené tlačidlo *Reset touchTV* 

 na obrazovke sa Vám následne zobrazí oznam *,,Chcete vykonať vymazanie Vašich registrovaných zariadení? Budú vymazané všetky doteraz registrované zariadenia",* ktorý potvrdíte tlačidlom *OK* 

 v tomto momente budú všetky zaregistrované zariadenia zresetované, resp. odstránené a bude potrebné ich znovu aktivovať prostredníctvom zadania HESLA

## Získanie HESLA zo Zákazníckej zóny:

 v hlavnom *MENU Zákazníckej zóny* (umiestnené na ľavej strane) kliknete na *Prehľad*

 v okne *Správa služieb Satro Digital a touchTV* vyberiete zariadenie *touchTV HESLO (#XXXXXXXXXX)*

 písmena a číslice uvedené v zátvorke za mriežkou *(#XXXXXXXXXX)*predstavujú Vaše HESLO k službe – touchTV k digitálnej televízii SATROdigital